- 1. Check the USB whether with WIFI function.
- 2. Insert the USB.
- 3. Lock the USB cover well.
- 4. While USB stick is inserted into luminaire, it will be detected and the luminaire will switch to App control mode automatically.
- Take off USB stick, luminaire is a normal CCT changeable light.

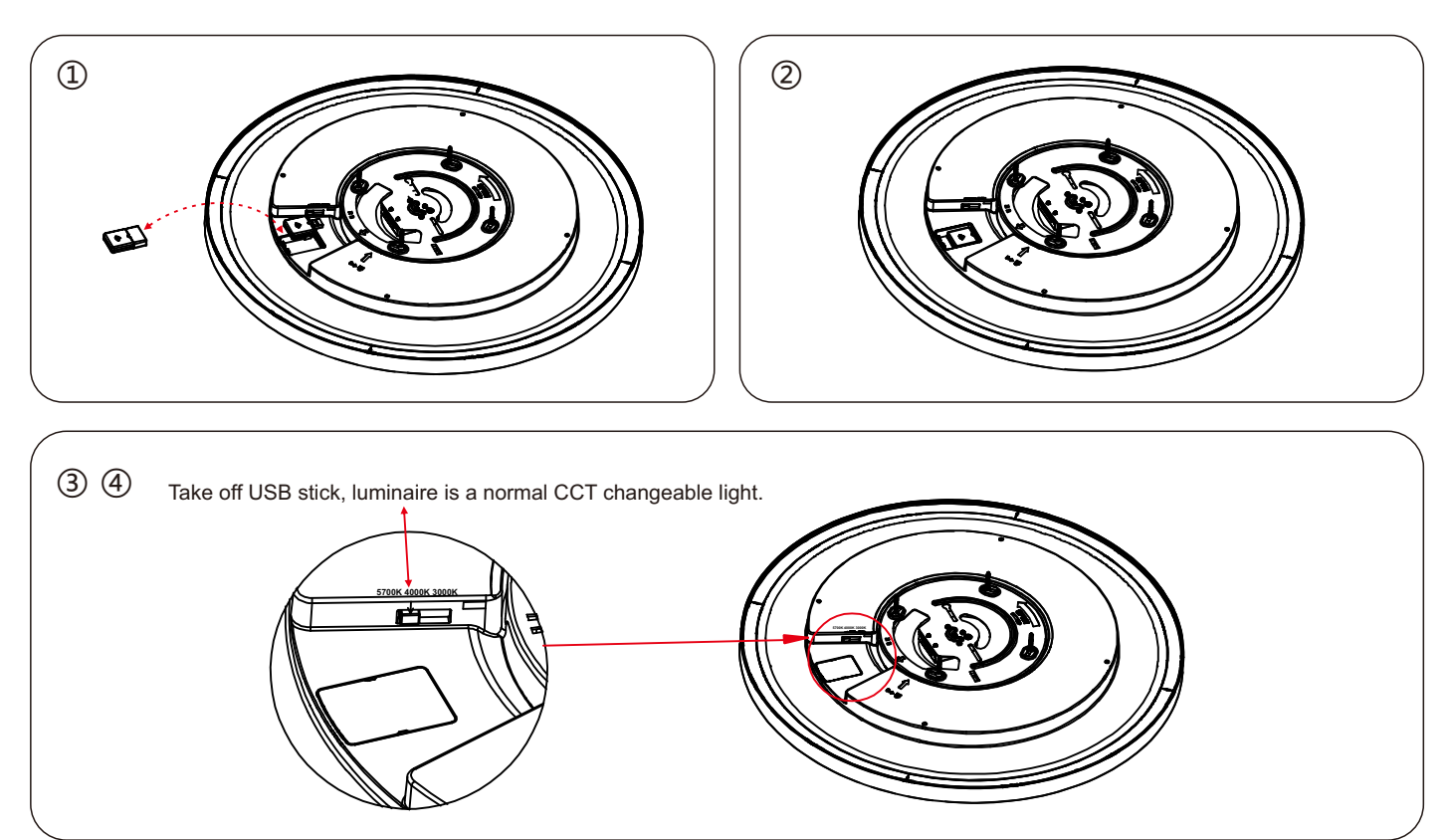

## **Tuya Dual Mode WIFI-BLE USB Instruction**

- 
- 1. Install the Tuya app on your smartphone . 2. Check WIFI if it is running well, ensure your mobile device is connected to WIFI, and Bluetooth is in the "ON" status.
- 3. Tap Tuya app and get started to register an account.
- 4. WIFI firmware reset: power on the light, then follow the instructions below to turn the switch ON/OFF 3 times . You need to wait 3-4 seconds while it is turned OFF before turning on again. When the light flashes quickly, it means entering the reset code step, the specific schematic diagram is as follows:
- 5. After enter the interface below, select the WIFI network name and connected to it, in the meantime, the light is still flashing quickly, it would be stop flashing when find the lamp on the app. When the progress bar reaches 100%, means connected successfullyl.
- 6. Now enter the app to operate dimming or CCT change fucntions. 7. When the APP is updated, please reconnect with the steps in the APP.
- 
- 8. BLE verification: unplug the router network, it means the router is no longer connected to the network (note: it is not the router power off or the mobile WIFI),
	- and the mobile 3/4/5G is turned off. By this time, the Tuya APP can still control the lamps, means the Bluetooth control is working!

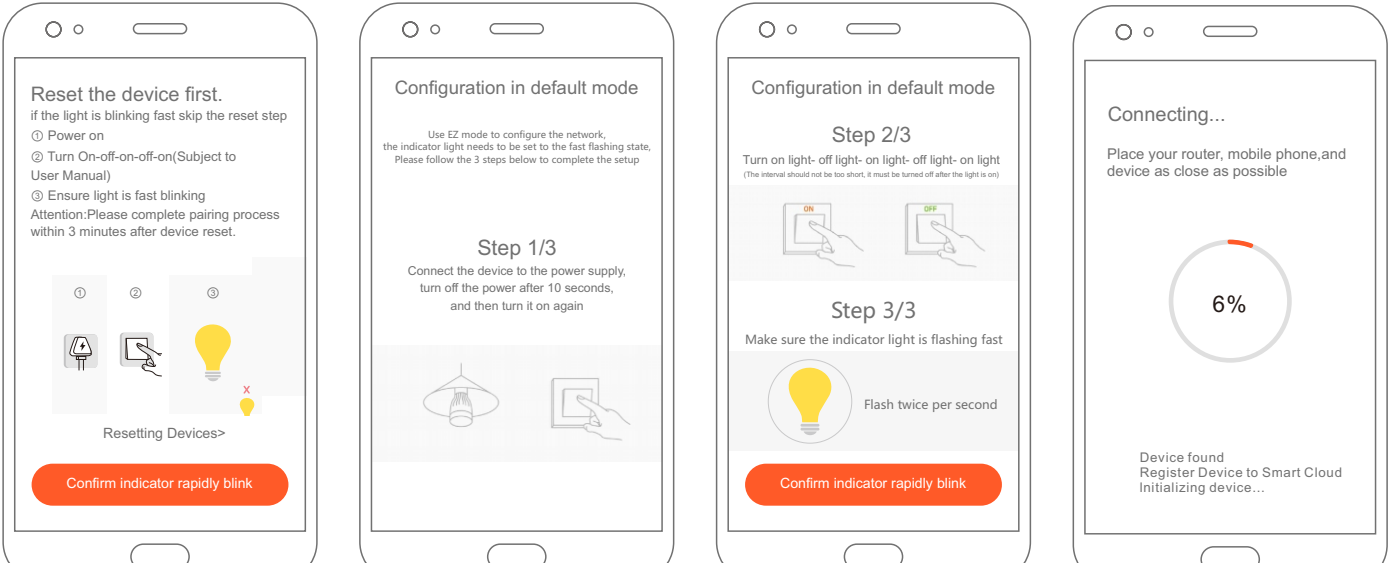